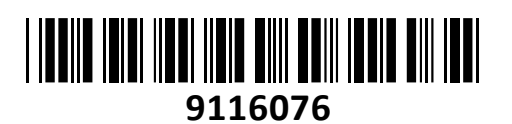

Brezžični Usmerjevalnik AC wave2 1200Mb

# **TECHTRADE**

# MW6 mesh Tenda (set - 3 kos) **NAVODILA ZA UPORABO**

## **PREDSTAVITEV**

Brezžični Dual-Band MU-MIMO 1200Mbps usmerjevalnik MW6, zasnovan za distribucijo Wi-Fi omrežja v 180-560m<sup>2</sup> stavbah. Set treh MW6 omogoča pokritost do 560m<sup>2</sup>. MW6 omogoča dobro pokritost s hitrim in stabilnim brezžičnim omrežjem.

#### **Tehnične specifikacije**

2x 3dBi notranje antene z Beamforming tehnologijo za visoko pokritost Standard 2.4GHz: IEEE802.11b/g/n in 5.0GHz: IEEE 802.11a/n/ac wave2 Brezžično gostovanje: Združljivo z 802.11v, 802.11r 2x LAN 10/100/1000 vmesnik (na primarnem MW6 deluje kot 1x LAN in 1x WAN) 1x Gumb za RESET Napajanje DC 12V 1.5A

#### **Programske funkcije**

Podpira WPA2-PSK(privzeto) Podpira VPN passtrough (PPTP, L2TP, IPsec) DHCP Server (DHCP Server, DHCP Client List) Virtual Server (Port Forwarding, UPnP) Firewall (Forbid UDP flood attack, Forbid TCP flood attack, Forbid ICMP flood attack), Starševski nadzor posameznih naprav (tedenski in dnevni urnik, omejitev strani), Omrežje za goste (Guest network na 2,4 in 5GHz) Doseg WAN IP s PPPoE/Dynamic IP/Static IP/Bridge Mode Upravljanje usmerjevalnika preko Tenda WiFi aplikacije za pametne telefone, Firmware nadgradnja online

#### **Paket vsebuje**

3x Usmerjevalnik MW6, 3x Napajalnik, 1x Mrežni kabel, 1x Navodila

#### **OPIS USMERJEVALNIKA**

1x 10/100/1000Mbps WAN/LAN RJ45 vmesnik (na primarnem WM6 deluje kot WAN na preostalih kot LAN priključek) 1x 10/100/1000Mbps LAN RJ45 vmesnik 1x DC 12V napajalni priključek 1x Reset gumb

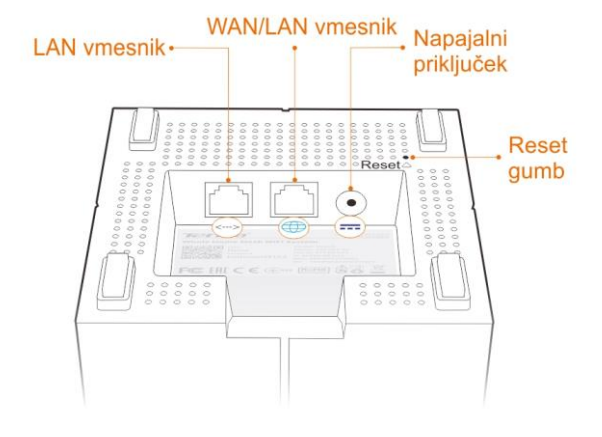

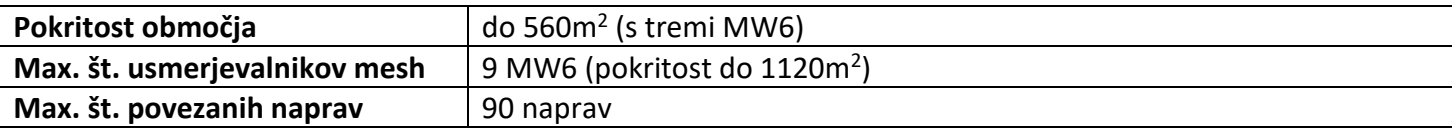

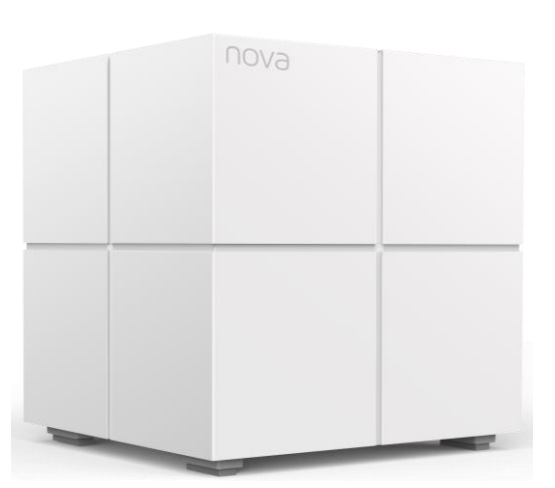

## **1. PRIKLJUČITEV USMERJEVALNIKA NA WAN**

Priključite mrežni kabel iz kabelskega/xDSL modema na WAN vrata usmerjevalnika. Če je LED ugasnjena, preverite napajanje in kable med modemom in usmerjevalnikom.

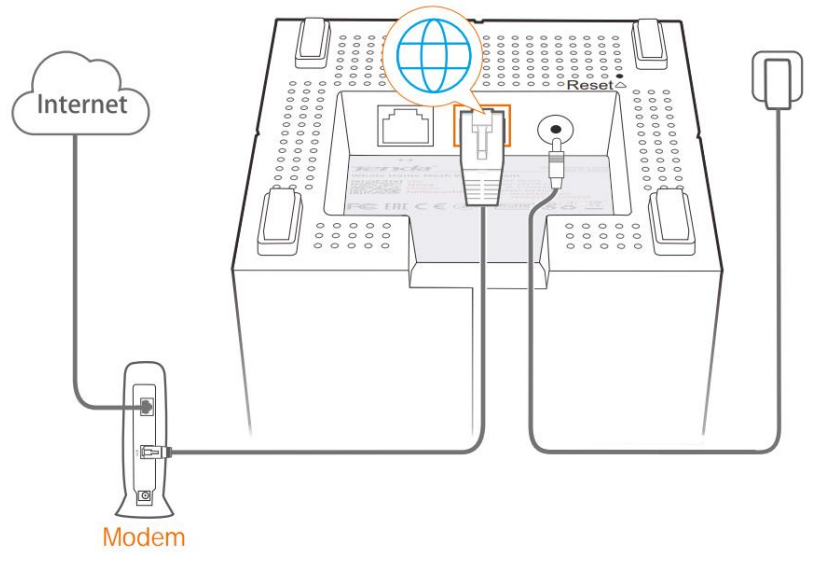

# **2. PRIKLJUČITEV USMERJEVALNIKA NA LAN**

Priključite mrežni kabel iz vašega računalnika (mrežne kartice) na preostala LAN vrata na primarnem MW6 ali na katerakoli LAN vrata na preostalih MW6.

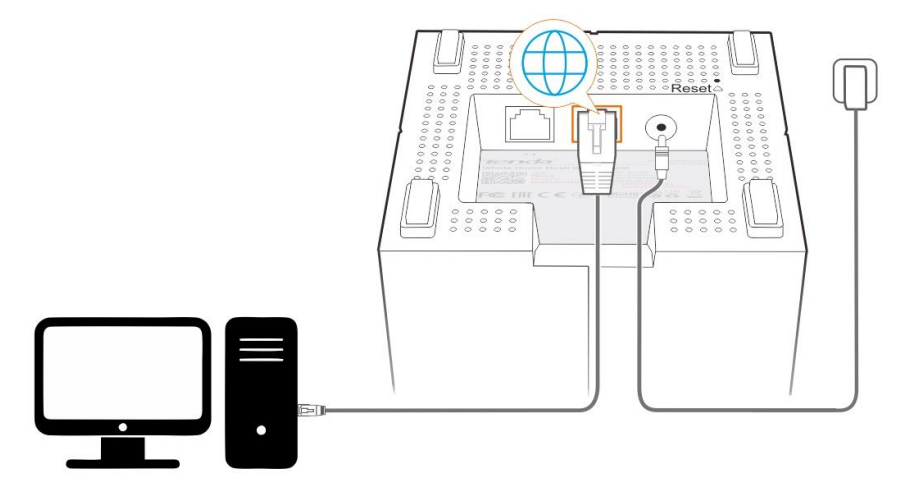

#### **3. NAMESTITEV TENDA WIFI APLIKACIJE**

Na svojo pametno napravo namestite **Tenda WiFi** aplikacijo iz Google Play če imate Android napravo ali iz App Store če imate iOS napravo. Lahko pa jo namestite s skeniranjem spodnje QR kode.

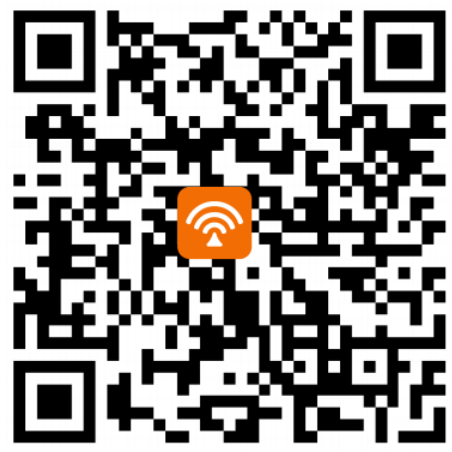

#### **4. POVEZAVA NAPRAVE NA MW6**

Pojdite na Wi-Fi nastavitve vaše naprave, in izberite SSID MW6, ter vpišite geslo omrežja (SSID in privzeto geslo se nahajata na spodnji strani MW6 usmerjevalnika.

# **5. POVEZAVA MW6 NA INTERNET**

Zaženite Tenda WiFi aplikacijo in sledite navodilom na zaslonu za povezavo MW6 na internet. Ko je MW6 uspešno povezana na internet, bo LED gorela modro.

#### **6. DODAJANJE NOVE MW6 V SISTEM**

- 1. Vsako enoto namestite:
	- a. Manj kot 14m narazen
	- b. V odprt prostor za optimalno delovanje
- 2. Priključite MW6 na priložen napajalnik
- 3. Počakajte minuto, dokler se ne prižge LED lučka, ki pove kako dober je signal:

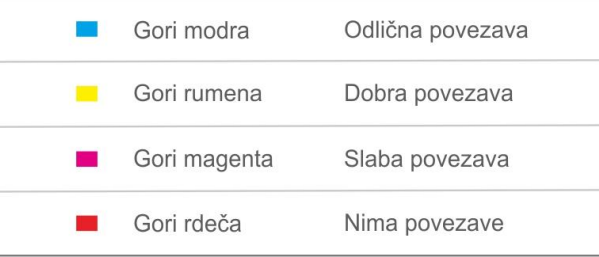

# **TEŽAVE IN REŠITVE**

- **1. Nastavitev brezžičnega omrežja brez nastavitev**
- Če uporabljate DHCP povezavo lahko izvedete le korake 1, 4 in 6 za namestitev in povezavo vseh MW6 usmerjevalnikov. Ko pri vseh gori modra LED je omrežje pripravljeno za uporabo.

#### **2. Po namestitvi brezžičnega omrežja ni dostopa do interneta**

- Preverite povezavo (strojno) usmerjevalnika MW6 z modemom
- Če ne gori modra LED na MW6, jo ponovno konfigurirajte preko Tenda WiFi aplikacije
- Preverite, da noben MW6 usmerjevalnik nima rdeče LED
- **3. Kako spremeniti SSID in geslo**
- Namestite Tenda WiFi aplikacijo iz koraka 3 in jo zaženite
- Kliknite na »settings« v spodnjem desnem kotu, ter izberite »Wireless Settings«, spremenite SSID in geslo ter kliknite na »Save«
- Potrebna je ponovna povezava mobilnih naprav z novim SSID in geslom
- **4. Kako odstranim MW6 iz obstoječega omrežja?**
- 20 sekund držite reset gumb dokler se LED ne obarva belo, ali v Tenda WiFi aplikaciji izberite željen usmerjevalnik MW6, ter v zgornjem desnem kotu izberite »Delete«
- **5. Ponastavitev MW6 na tovarniške nastavitve**
- 6 sekund držite reset gumb dokler se LED ne obarva svetlo modro. Trenutno nastavljen SSID in geslo ostaneta enaka.
- **6. Ali lahko dodam nove MW6 usmerjevalnike za razširitev brezžičnega omrežja?**
- Namestite nov MW6 usmerjevalnik do 14m stran od enega izmed obstoječih MW6 in ga priklopite na napajanje
- Zaženite Tenda WiFi aplikacijo in sledite navodilom na zaslonu, ko aplikacija zazna nov MW6
- Če aplikacija ne zazna novega MW6, kliknite na »Settings« in »Add Nova« ter sledite navodilom na zaslonu

#### **Poenostavljena izjava EU o skladnosti**

"**Tenda**" izjavlja, da je ta model, **MW6**, v skladu z bistvenimi zahtevami in drugimi relevantnimi določili direktive o radijski opremi **2014/53/EU**

Celotno besedilo izjave EU o skladnosti je na voljo na spletnem naslovu: [www.techtrade.si](http://www.techtrade.si/)

#### **Firma in sedež podjetja: TENDA TECHNOLOGY (HK) INTERNATIONAL CO, RM611,6/F RICKY CENTRE, 36 CHONG YIP STREET, KWUN TONG KOWLOON, HONG KONG**